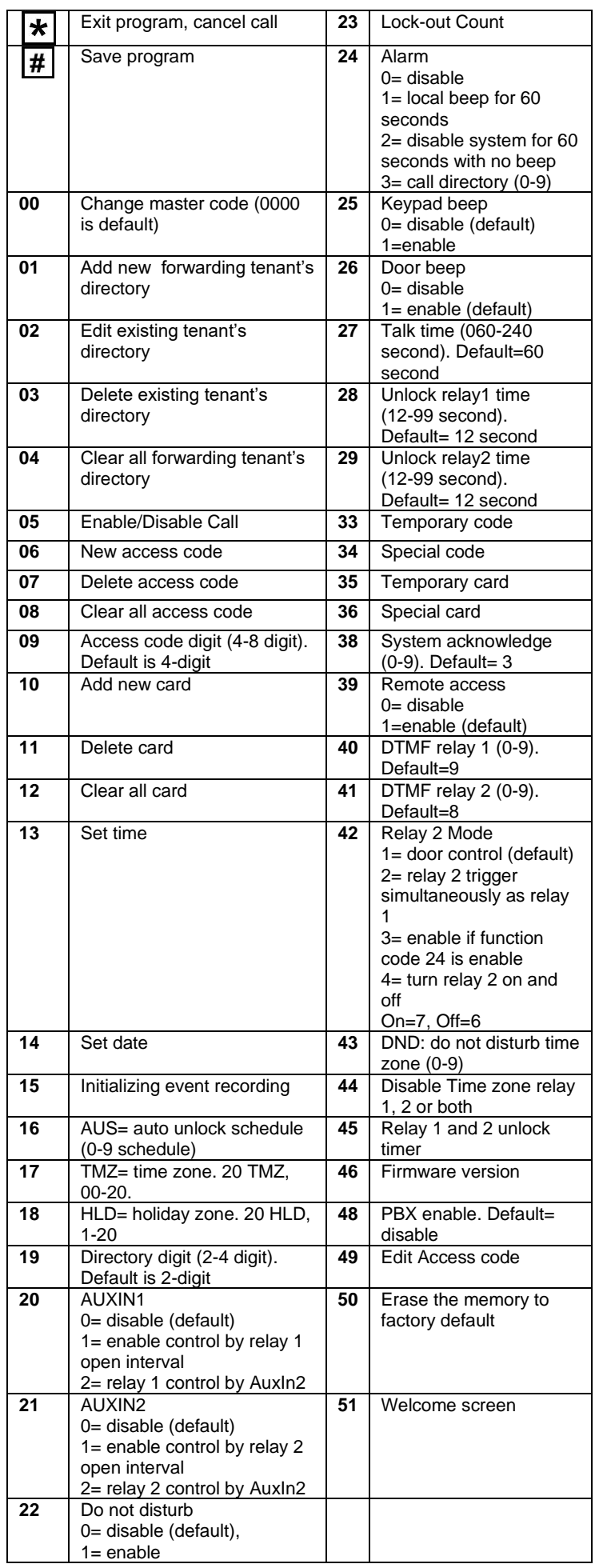

## **QUANTUM Q7000VOIP SERIES**

**PACH AND COMPANY INC QUICK GUIDE**

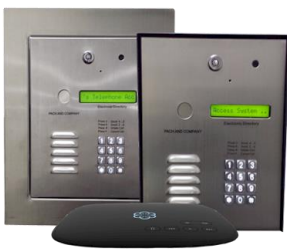

• 24 Months warranty for complete system • 6 Months warranty for Printed Circuit Board **Log on to programming:**  $\frac{2}{180}$  $\frac{3}{\text{DEF}}$ Press  $\boxed{0}$   $\boxed{H}$  simultaneously then release, the welcome message will  $\begin{bmatrix} 6 \\ \text{MNO} \end{bmatrix}$ stop scrolling (repeat if screen still scrolling) enter 4-digit "**MASTER**   $\boldsymbol{9}$ **CODE**" (0000 is default), the screen **WXY2** will show as below: Select Func: \_\_ Select the "**Function Code**" from the table **OPERATION Two ways to call tenant** 1. Press  $\boxed{3}$  to scroll name from A-Z or  $\boxed{6}$  to scroll name from Z-A then press  $\left| \frac{\textbf{\#}}{\textbf{\#}} \right|$  to call name selected. 2. Press  $\boxed{\#}$  wait for dial tone then press the directory number **Opening the door remotely** press  $\boxed{9}$  (relay 1) or  $\boxed{8}$ (relay 2) **Opening the door with the access code** press **\*** (display screen will stop scrolling) then press a valid 4-digit access code. **Extending talk time** tenant must press  $\boxed{\text{#}}$  from the phone after the time out warning beep. **Calling into the system**: 1. Enable function code 39 and function code 38 must be set 1-9 2. Call the system phone number, hear one beep if the system answering the call. 3. Press  $H$  then 4-digit master code, hear one short beep 4. Press  $\mathbf{\star}$  to establish two ways communication 5. Press  $\overline{9}$  or  $\overline{8}$  to release the door.

PASSWORD: pach or 8888 QWCM IP BROWSER DEFAULT IP IP: 192.168.1.230 SUBNET: 255.255.255.0 GATEWAY: 192.168.1.1 DNS: 192.168.1.1 USERNAME: Administrator

.

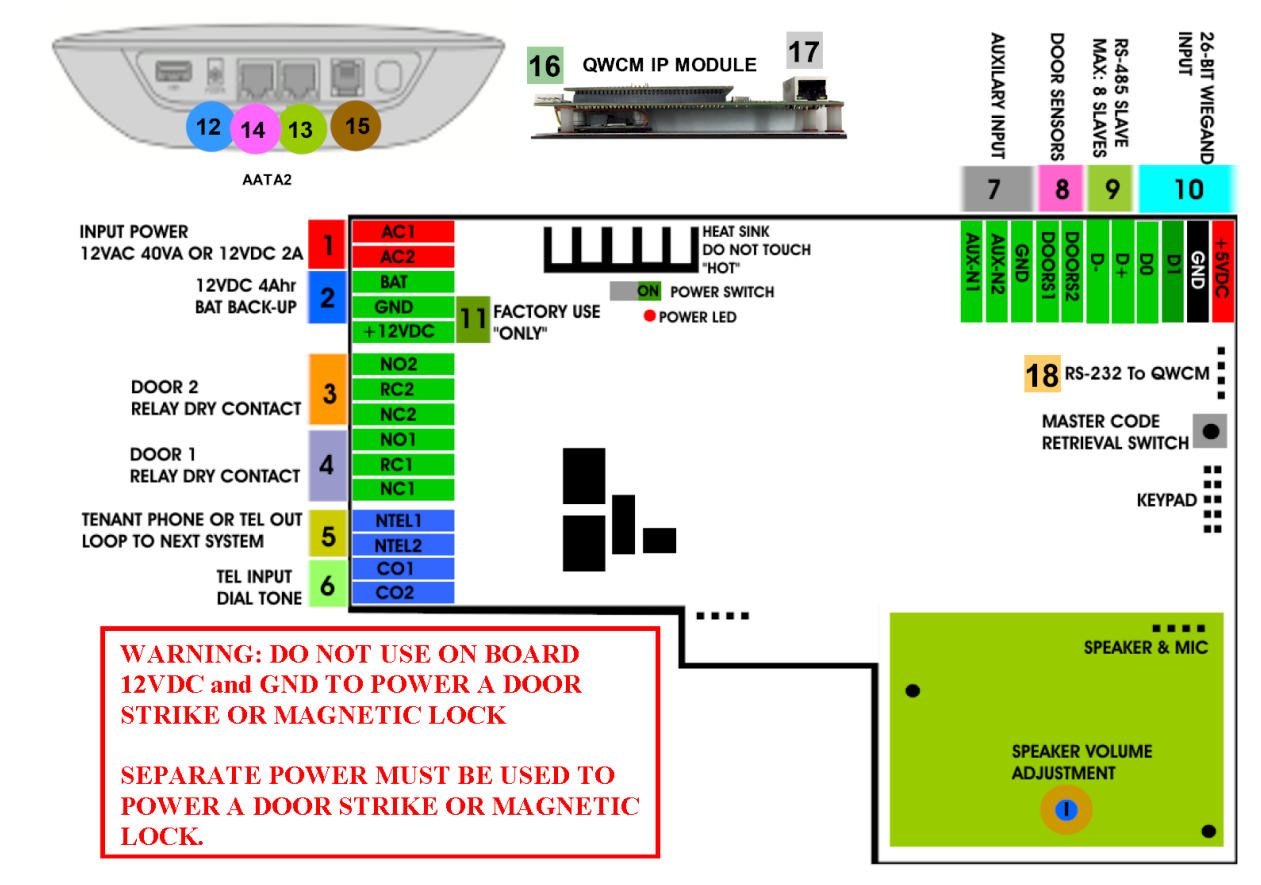

- 1. **INPUT POWER** 12VAC 40VA SUPPLIED (voltage measurement must be (12.5-14.0 VAC) OR 12VDC 2A adjustable power supply (voltage measurement must be 13.5-14.0 VDC)
- 2. 12 VDC 4Ahr BATTERY BACK-UP (OPTIONAL) **WARNING: THIS IS NOT INPUT POWER**
- 3. DOOR 2 DRY CONTACT RELAY, MUST USE SEPARATE POWER FOR DOOR STRIKE
- 4. DOOR 1 DRY CONTACT RELAY, MUST USE SEPARATE POWER FOR DOOR STRIKE
- 5. TELEPHONE OUT LOOP TO NEXT QC SYSTEM, IF TELEPHONE LINE IS SHARED
- 6. TELEPHONE INPUT ANALOG DIAL TONE "ONLY"
- 7. AUX 1 AND AUX 2 FOR EXIT SWITCH, LOOP DETECTOR OR ANY INPUT DEVICE WITH DRY CONTACT OUTPUT.
- 8. DOORS1 AND DOORS 2 SENSOR. **WARNING: THESE ARE NOT DOOR CONTACTS**
- 9. RS-485 PORT, CONNECT TO SLAVE UNITS (USCR, UCRM, USKP AND USKPR) UP TO 8 UNITS
- 10. 26-WIEGAND INPUT. PROPRIETARY CARD READER IS BUILT-IN ON THE QC SERIES. DISCONNECT THE BUILT-IN READER IF YOU ARE USING YOUR OWN CARD READER.
- 11. FACTORY USE "ONLY" TO POWER THE QWCM IP MODULE AND FAN. **WARNING: "DO NOT USE THE +12VDC POWER TO POWER ANY OTHER DEVICES".**
- 12. AATA2 INPUT POWER 5VDC 3.0A (SUPPLIED)
- 13. AATA2 INTERNET CONNECT TO ROUTER OR SWITCH
- 14. AATA2 LAN CONNECT TO QWCM NO.17

Technical Support is available Monday-Friday 7:00 am-4:00 pm PST at 1-888-678- 7224

- Technical Info and complete manual are available online
- 15. AATA2 PHONE ANALOG DIAL TONE CONNECT TO NO. 6
- 16. QWCM POWER AND COMMUNICATION CONNECT TO (#11 12VDC POWER) AND (#18 RS-232). DO NOT UPLUG THIS CONNECTOR WITH POWER ON FACTORY PREWIRED

www.pach-co.com

17. QWCM ETHERNET PORT CONECT TO ROUTER OR SWITCH. **DO NOT CONNECT TO AATA2 NO. 14**

18. RS-232 CONNECT TO (#16 ON QWCM) FACTORY PREWIRED

AATA2 ACTIVATION

[www.ooma.com/activate](http://www.ooma.com/activate) Nominal monthly fees and taxes required based on zip code.